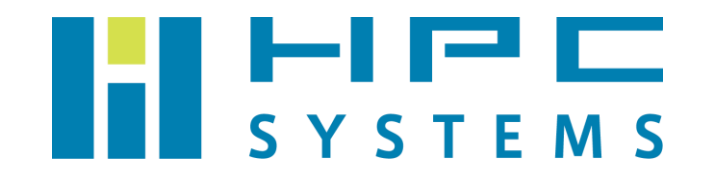

# Slurm ユーザーマニュアル

# 目次

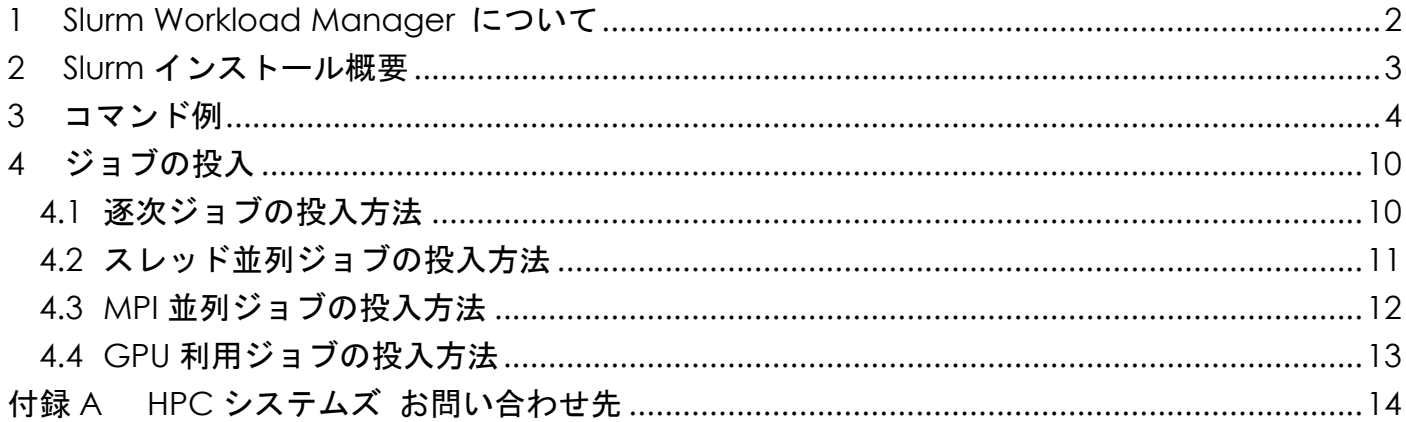

### <span id="page-2-0"></span>**1 Slurm Workload Manager** について

Slurm Workload Manager (以下、Slurm) は、大小さまざまな Linux クラスタを対象にした、 オープンソースの、耐故障性のある、高度に大規模対応している、クラスタ管理およびジョブス ケジューリングのシステムです。Slurm により、ユーザーは一定期間ジョブを流すためのリソー ス(計算ノード)に対する排他的および非排他的なアクセスが可能になります。Slurm は確保さ れたノードに対するジョブの起動・実行・監視のフレームワークを提供し、また、ペンディング (保留中)のジョブのキューの管理によってリソースの競合を調停します。Slurm のオプショナ ルなプラグインとして、アカウンティング、先行予約、ギャングスケジューリング、バックフィ ル、トポロジ最適化されたリソース選定、リソース上限設定、ジョブの優先順位といった機能が 提供されています。

本マニュアルでは Slurm のインストール内容、使用方法について概説します。

## <span id="page-3-0"></span>**2 Slurm** インストール概要

- (1) パッケージ 公式サイト ( <https://slurm.schedmd.com/> ) から配布されている Slurm のソースコードを 使用します。
- (2) インストールディレクトリ

/usr/local/slurm-バージョン

※バージョン には 20.11.4 等の Slurm バージョンが入ります。

(3) 管理ユーザー

slurm

(4) Slurm デーモン群

以下のデーモンから構成されています。これらは OS 起動時に自動起動します。

- ・ slurmd … クラスタの各計算ノードで起動します。
- ・ slurmctld … クラスタの管理ノードで起動します。
- ・ slurmdbd … クラスタの管理ノードで起動します。
- (5) 環境設定ファイル

Slurm を使用するための環境設定は各ユーザーのホームディレクトリのファイルで行われてい ます。tcsh をご使用の場合は ~/.cshrc 、bash をご使用の場合は ~/.bashrc ファイル内 で /home/.common 以下に用意した Slurm の環境設定スクリプトを実行します。

なお、標準設定では root は Slurm の環境が設定されていないのでご注意下さい。root で Slurm のコマンドを使用する際は以下コマンドで Slurm 環境をセットして下さい。

tcsh の場合は以下コマンドを実行します。

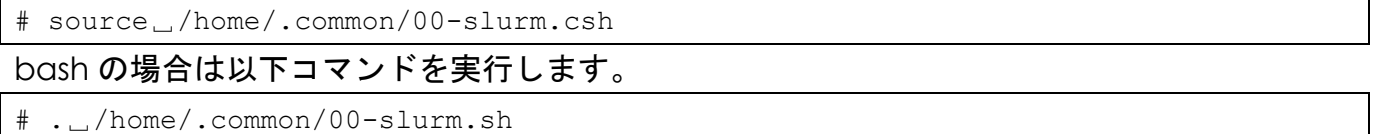

## <span id="page-4-0"></span>**3** コマンド例

本項では Slurm で使用するコマンドを概説します。

(1) sinfo␣-s

パーティション(計算ノードの仮想的なグループ)の情報を出力します。

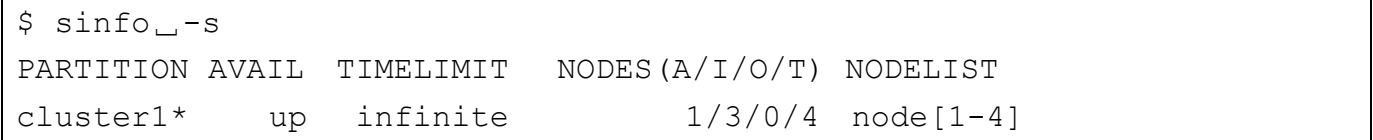

出力は以下の通りです。

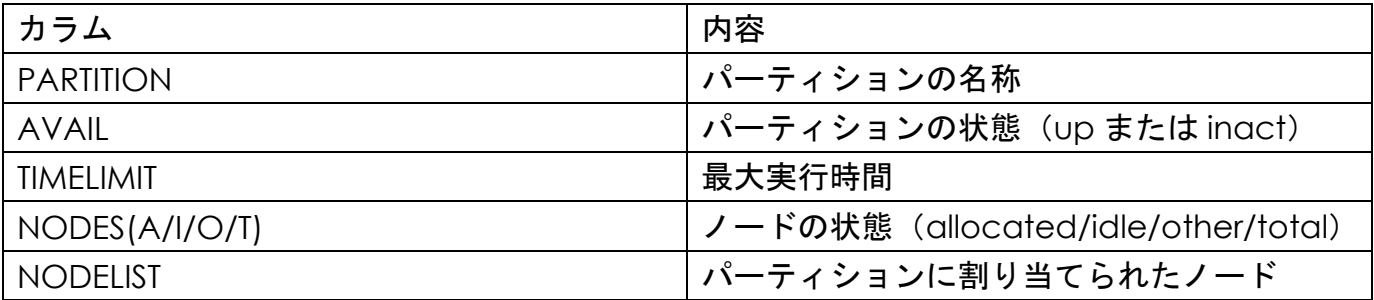

詳細は Slurm 公式サイトの sinfo [ページを](https://slurm.schedmd.com/sinfo.html)参照ください。

(2) sbatch

Slurm にジョブを投入します。予め、ジョブスクリプトを作成しておく必要があります。sbatch コマンドにジョブスクリプトを指定して実行することで、ジョブがキューイングされ実行され ます。

\$ sbatch ジョブスクリプト Submitted batch job 123

ジョブ投入に成功すると、Submitted batch job に続いてジョブ ID が出力されます。

よく使われるオプションを以下に示します。

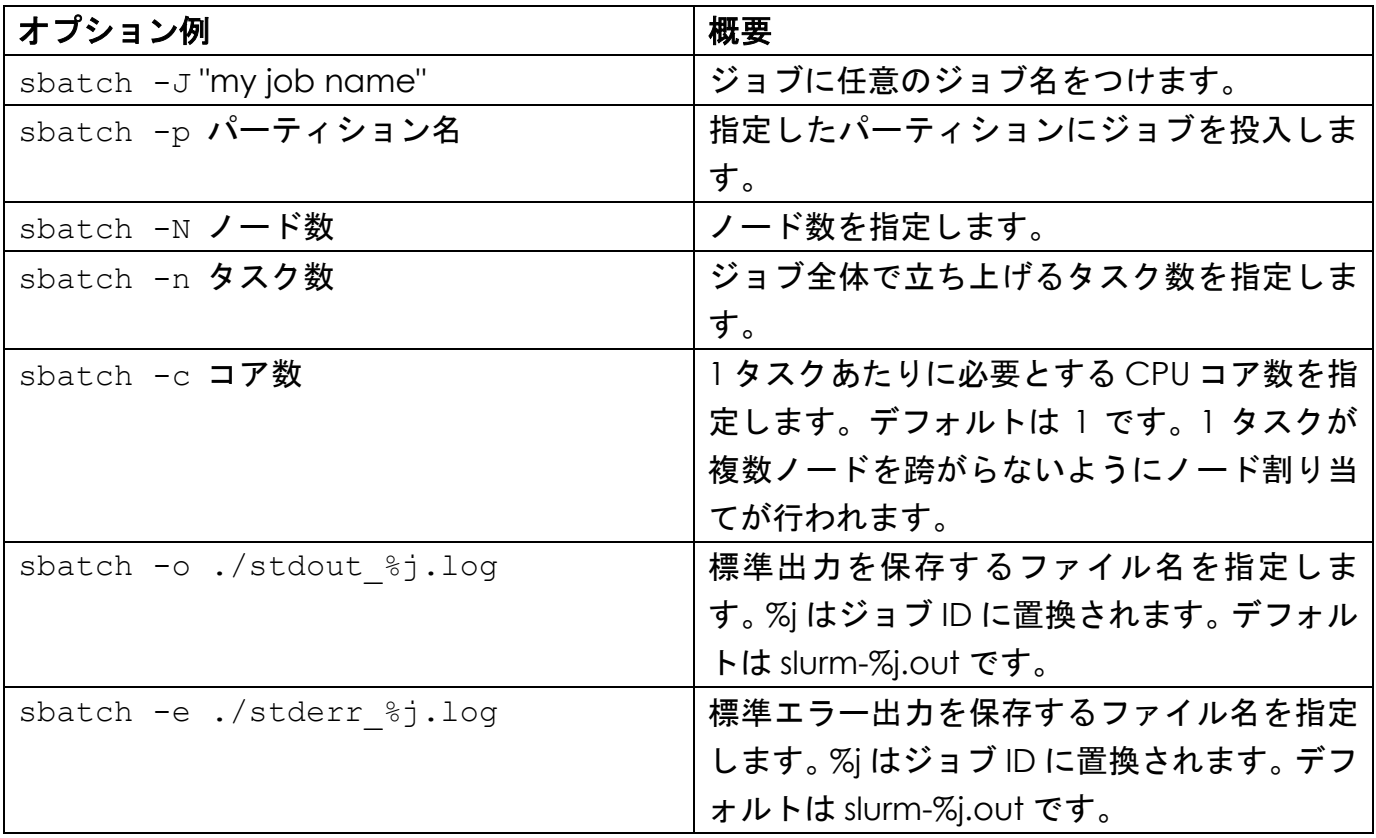

sbatch コマンドのオプションはジョブスクリプト冒頭の #SBATCH で始まる行として指定 することもできます。

詳細は Slurm 公式サイトの [sbatch](https://slurm.schedmd.com/sbatch.html) ページを参照ください。

#### (3) squeue

ジョブキューの状態を出力します。

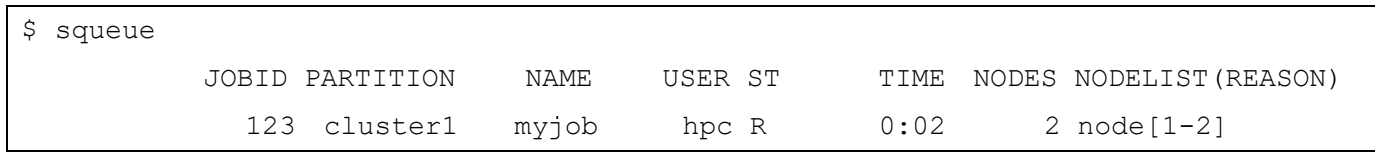

#### 出力は以下の通りです。

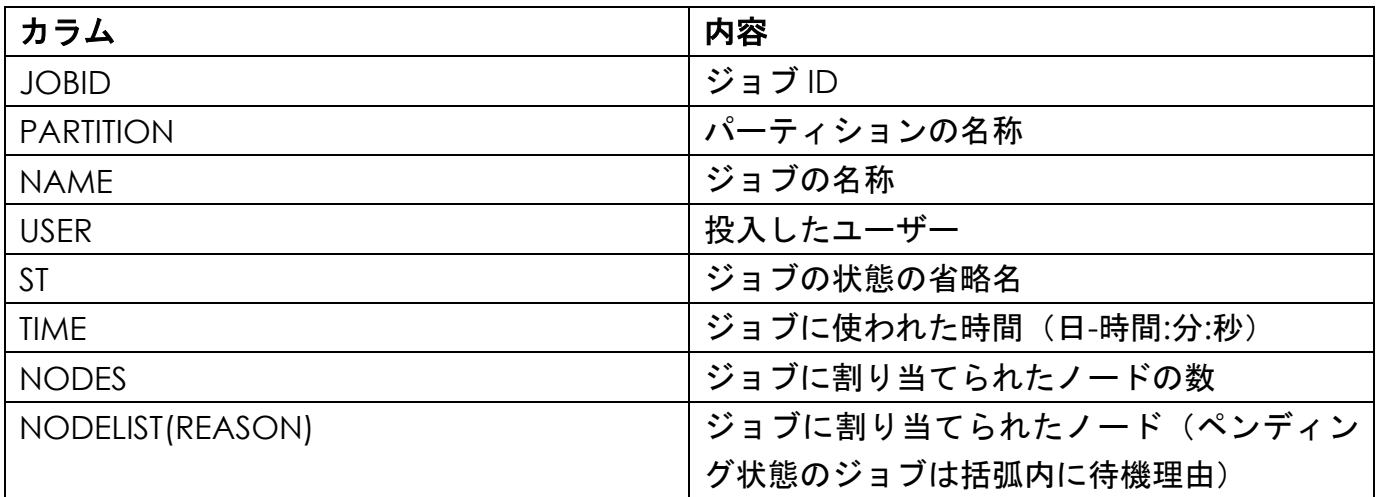

ST には次表に示す種類があります。

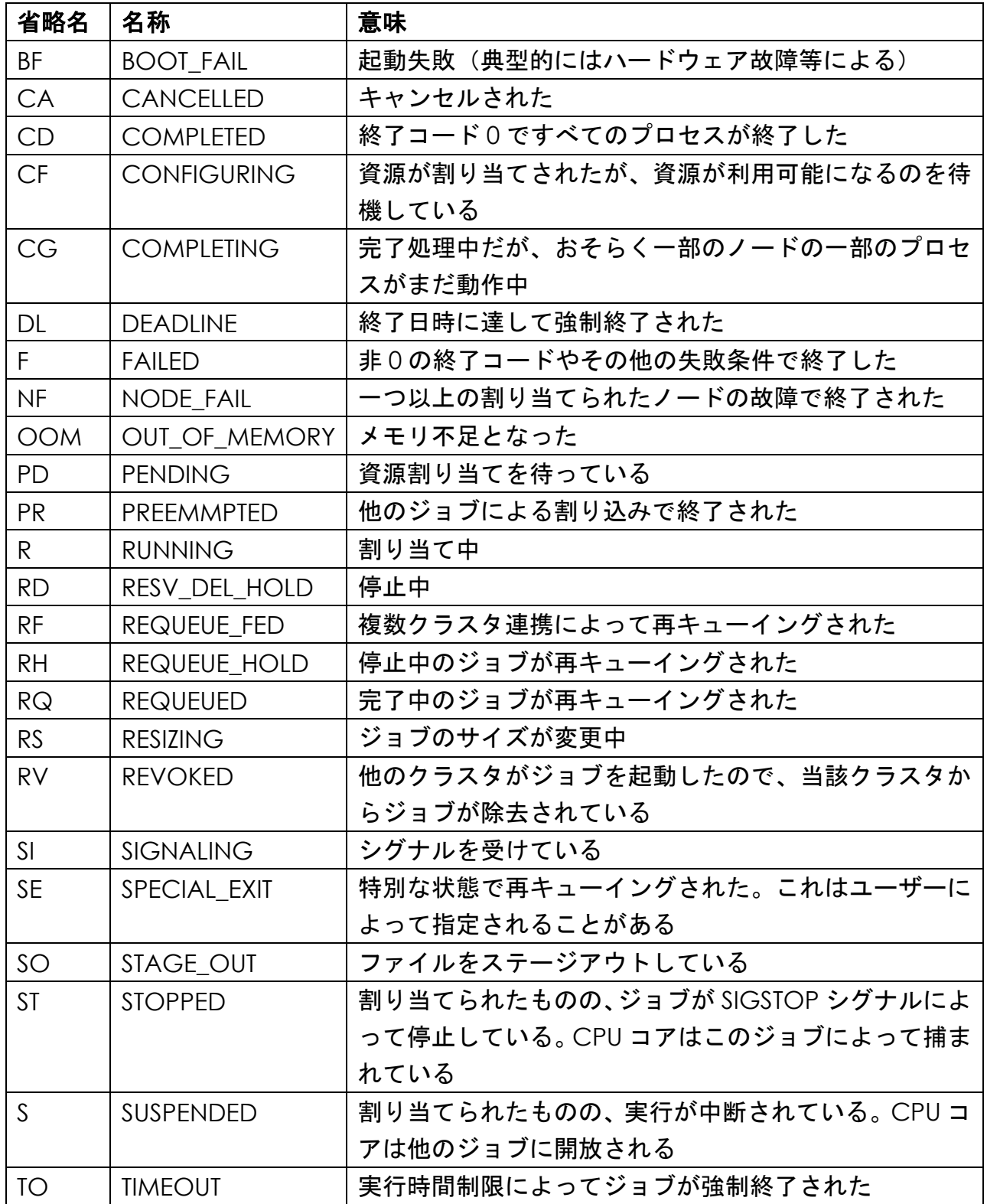

詳細は Slurm 公式サイトの [squeue](https://slurm.schedmd.com/squeue.html) ページを参照ください。

(4) sstat

実行中のジョブの情報を出力します(実行中である必要があります)。CPU、タスク、ノード、 Resident Set Size (RSS)、Virtual Memory (VM) に関する情報が出力されます。-o オプショ ンを使って出力させる項目をカスタマイズすることができます。

\$ sstat<sub>ロ</sub>-j」ジョブ ID<sub>ロ</sub>-o」出力する項目[項目]...

出力できる項目には以下などがあります。出力可能な項目の一覧は-e オプションで表示できま す。

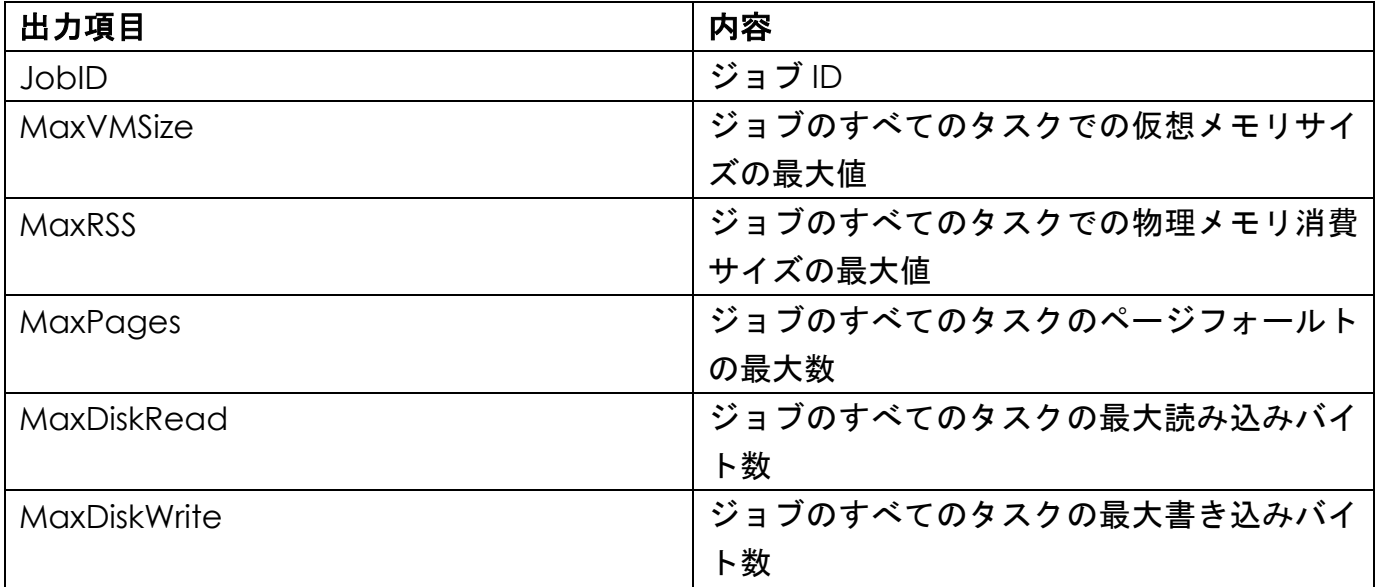

詳細は Slurm 公式サイトの sstat [ページを](https://slurm.schedmd.com/sstat.html)参照ください。

(5) scancel

scancel コマンドにジョブ ID を指定すると、投入したジョブをキャンセルします。

\$ scancel␣123

詳細は Slurm 公式サイトの [scancel](https://slurm.schedmd.com/scancel.html) ページを参照ください。

(6) sacct

実行完了したジョブの情報を出力します。

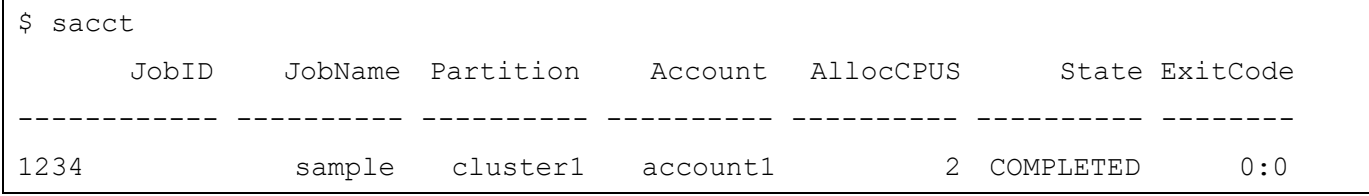

出力は以下の通りです。

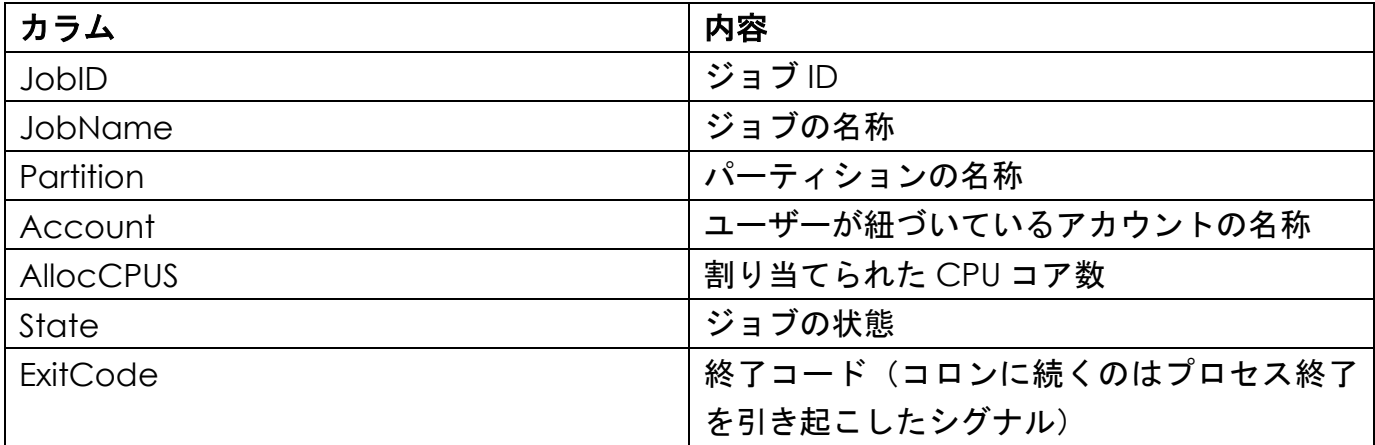

詳細は Slurm 公式サイトの sacct [ページを](https://slurm.schedmd.com/sacct.html)参照ください。

## <span id="page-10-0"></span>**4** ジョブの投入

### <span id="page-10-1"></span>**4.1** 逐次ジョブの投入方法

逐次ジョブのジョブスクリプトの例を次に示します。

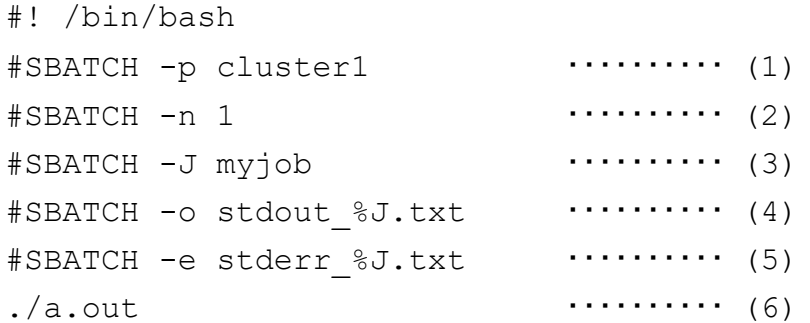

(1) パーティション名を指定しています。

- (2) このジョブのタスク数を指定しています。逐次ジョブではプロセス数が 1 なので 1 です。
- (3) ジョブ名を指定しています。
- (4) 標準出力の保存先を指定しています。
- (5) 標準エラー出力の保存先を指定しています。
- (6) プログラムを実行しています。

このように作成したジョブスクリプト(ここではファイル名を./myjob.sh とします)を、次の ように sbatch コマンドで投入します。

\$ sbatch ./myjob.sh

### <span id="page-11-0"></span>**4.2** スレッド並列ジョブの投入方法

スレッド並列ジョブのジョブスクリプトの例を次に示します。

```
#! /bin/bash
#SBATCH -p cluster1 ・・・・・・・・・・ (1)
\text{\#SBATCH -n 1} \cdots (2)#SBATCH -c 16 ... (3)#SBATCH -J myompjob ・・・・・・・・・・ (4)
\text{\#SBATCH} -o stdout \text{\#J.txt} \cdots \cdots \cdots (5)
\text{\#SBATCH} -e stderr \text{\#J.txt} ......... (6)
export OMP NUM THREADS=16 \cdots...... (7)
\cdot/a.out (8)
```
(1) パーティション名を指定しています。

(2) このジョブのタスク数を指定しています。スレッド並列ジョブではプロセス数が 1 なので 1 で す。

(3) 確保する必要のある CPU コア数を指定しています。この例では 16 スレッド並列で動かすため に必要な 16 コアを指定しています。

(4) ジョブ名を指定しています。

(5) 標準出力の保存先を指定しています。

(6) 標準エラー出力の保存先を指定しています。

(7) OpenMP のスレッド並列数を環境変数 OMP\_NUM\_THREADS に指定しています。

(8) プログラムを実行しています。

このように作成したジョブスクリプト(ここではファイル名を./myompjob.sh とします)を、 次のように sbatch コマンドで投入します。

\$ sbatch ./myompjob.sh

### <span id="page-12-0"></span>**4.3 MPI** 並列ジョブの投入方法

MPI 並列ジョブのジョブスクリプトの例を次に示します。

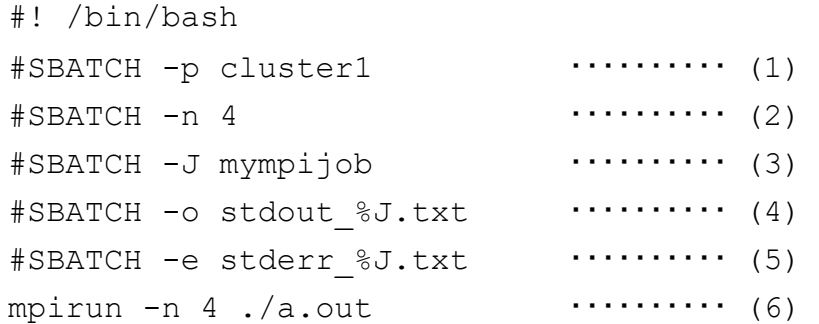

(1) パーティション名を指定しています。

(2) このジョブのタスク数を指定しています。MPI 並列ジョブではプロセス数を指定します。この 例では 4 を指定しています。

(3) ジョブ名を指定しています。

- (4) 標準出力の保存先を指定しています。
- (5) 標準エラー出力の保存先を指定しています。
- (6) MPI を用いてプログラムを実行しています1。

このように作成したジョブスクリプト(ここではファイル名を./mympijob.sh とします)を、次 のように sbatch コマンドで投入します。

\$ sbatch ./mympijob.sh

Copyright © HPC SYSTEMS Inc. All Rights Reserved.  $12$ 

<sup>1</sup> 一部の MPI では、Slurm で確保されたノードの情報が、MPI のホストファイルに自動的に引き継 がれない場合があります。その場合、[sbatch](https://slurm.schedmd.com/sbatch.html) ページの OUTPUT ENVIRONMENT VARIABLES に列 挙されている環境変数(SLURM\_JOB\_NODELIST 等)を用いて MPI のホストファイルを作成して MPI に引き渡してください。[]を用いて纏められたノードリストを展開するには scontrol show hostnames コマンドが便利です(\$ scontrol show hostnames 'node[1-4]')。

### <span id="page-13-0"></span>**4.4 GPU** 利用ジョブの投入方法

Slurm は Gres というプラグインをオプションで追加設定することで GPU リソースのスケジュ ーリングに対応します。GPU を利用するジョブのジョブスクリプトの例を次に示します。

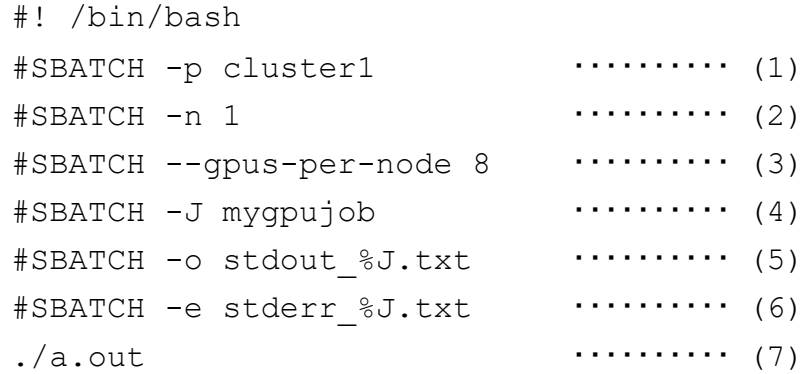

(1) パーティション名を指定しています。

- (2) このジョブのタスク数を指定しています。この例では 1 を指定しています。
- (3) ノードあたりの利用 GPU 数を指定しています。この例では 8 を指定しています。
- (3) ジョブ名を指定しています。
- (4) 標準出力の保存先を指定しています。
- (5) 標準エラー出力の保存先を指定しています。
- (6) MPI を用いてプログラムを実行しています。

このように作成したジョブスクリプト(ここではファイル名を./mygpujob.sh とします)を、 次のように sbatch コマンドで投入します。

\$ sbatch ./mygpujob.sh

# <span id="page-14-0"></span>付録**A HPC** システムズ お問い合わせ先

∰ 弊社ホームページ [http://www.hpc.co.jp/support\\_index.html](http://www.hpc.co.jp/support_index.html)

サポート案内やお問い合わせの多い内容など様々な情報を掲載しております。 是非ご活用ください。

#### **HPC** システムズ株式会社

〒108-0022 東京都港区海岸 3-9-15 LOOP-X 8 階

HPC 事業部

 $\boldsymbol{\Omega}$ 【営業】03-5446-5531 【サポート】03-5446-5532

 お電話によるサポート受付は祝日、弊社指定休日を除く月曜日から金曜日の 9:30~17:30 とさせて頂きます。

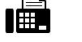

【FAX】03-5446-5550

**区**【電子メール】[hpcs\\_support@hpc.co.jp](mailto:hpcs_support@hpc.co.jp)